# Recording Gallery View for Zoom Cloud Recording

Last Modified on 17/01/2025 11:58 am HKT

### Overview

By default, gallery view is NOT recorded for Zoom cloud recording. Meeting hosts have to enable the setting on CUHK Zoom Portal [\(https://cuhk.zoom.us](https://cuhk.zoom.us)) in order to record the gallery view on the cloud.

Please notify your students and have their consent before recording gallery view.

This article will:

- Show you how to allow Zoom to record the gallery view for cloud recordings.
- Let you know that the cloud recordings of meetings scheduled under [Blackboard's](https://cuhk-edt.knowledgeowl.com/docs/blackboards-zoom-integration) Zoom LTI (https://cuhk[edt.knowledgeowl.com/docs/blackboards-zoom-integration\)](https://cuhk-edt.knowledgeowl.com/docs/blackboards-zoom-integration) can be automatically uploaded to Panopto.

#### Configuring Account Zoom Cloud Recording Settings

- 1. Access CUHK Zoom Portal (<https://cuhk.zoom.us>). From the left-hand navigation, access "Settings".
- 2. From the top toolbar, select "Recordings".
- 3. Scroll to Cloud recording. Make sure the toggle button is on to enable cloud recording. Then edit the settings.
- 4. Click "Save".

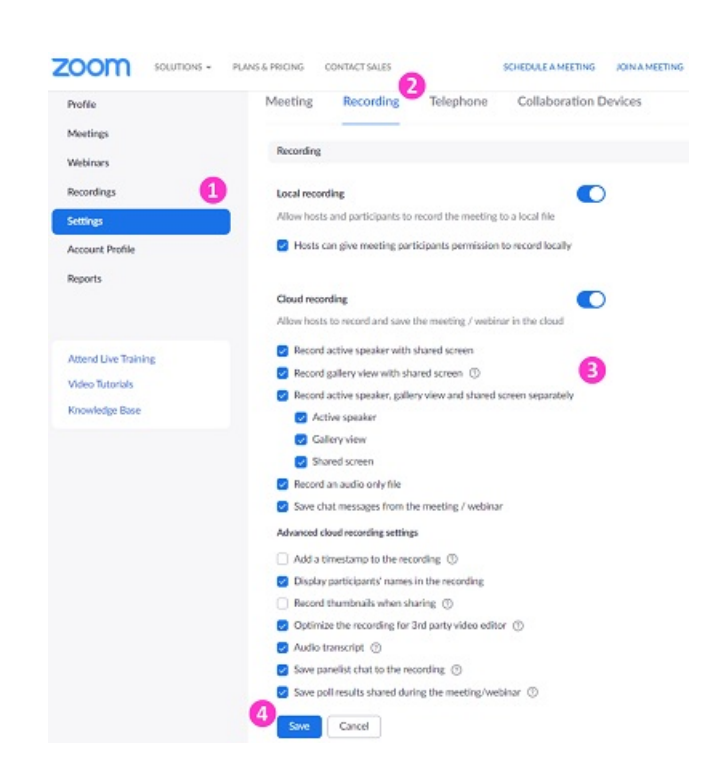

## How Zoom Cloud Recording Settings affect the video display on Panopto?

For meetings scheduled under [Blackboard's](https://cuhk-edt.knowledgeowl.com/docs/blackboards-zoom-integration) Zoom LTI [\(https://cuhk-edt.knowledgeowl.com/docs/blackboards-zoom-integration\)](https://cuhk-edt.knowledgeowl.com/docs/blackboards-zoom-integration), their cloud recordings can set to be automatically uploaded to Panopto and available to viewers (i.e., students). For more, please refer to CUHK EdTech Help Center: [Blackboard's](https://help.edtech.cuhk.edu.hk/docs/blackboards-zoom-panopto-cloud-integration) ZOOM Panopto Cloud Integration [\(https://help.edtech.cuhk.edu.hk/docs/blackboards-zoom-panopto-cloud-integration\)](https://help.edtech.cuhk.edu.hk/docs/blackboards-zoom-panopto-cloud-integration).

When "Record gallery view with shared screen" is selected for Zoom Cloud Recording, gallery view will be shown in

the Panopto video when there is no screen shared.

#### More information:

- Zoom Help Center: Cloud [recording](https://support.zoom.us/hc/en-us/articles/203741855-Cloud-recording) [\(https://support.zoom.us/hc/en-us/articles/203741855-Cloud-recording\)](https://support.zoom.us/hc/en-us/articles/203741855-Cloud-recording) (See "Changing cloud recording settings")
- CUHK EdTech Help Center:[Blackboard's](https://help.edtech.cuhk.edu.hk/docs/blackboards-zoom-panopto-cloud-integration) ZOOM Panopto Cloud Integration [\(https://help.edtech.cuhk.edu.hk/docs/blackboards-zoom-panopto-cloud-integration\)](https://help.edtech.cuhk.edu.hk/docs/blackboards-zoom-panopto-cloud-integration)
- Panopto Support:How to Set Up a Zoom [Integration](https://support.panopto.com/s/article/How-to-Setup-a-Zoom-Integration) [\(https://support.panopto.com/s/article/How-to-Setup-a-Zoom-](https://support.panopto.com/s/article/How-to-Setup-a-Zoom-Integration)Integration) (See "6. Configuring Individual Settings in Zoom")